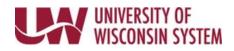

## View Benefit Dependent Coverage

Dependent coverage shows which dependents are enrolled in which benefit plans. No changes to enrollment can be made here.

## Accessing the View Dependent Coverage Page

- Access your MyUW portal.
  NOTE: The Portal can be accessed from anywhere as long as you have Internet service, including your Smart Phone or Tablet.
  - a. **All UW**: Employees can access the MyUW System portal at <u>https://my.wisconsin.edu/</u>
  - b. UW Madison: Employees can access the MyUW Madison portal at https://my.wisc.edu/
- 2. Click on the **Benefit Information Tile**.
- 3. Click the **Dependents** tab.
- 4. Click View Dependent Coverage button.

| 🕈 Benefit Ir      | nformation                    |                         |                             |      |
|-------------------|-------------------------------|-------------------------|-----------------------------|------|
|                   |                               |                         |                             | Help |
| Summary           | Statements                    | Dependents              |                             |      |
| Name              | L L                           |                         | Relationship                |      |
|                   | View/Update Dependent Details |                         | View Dependent Coverage     |      |
| Service notice: T | his app may be offli          | ne on Sundays, 6-10 a.m | n. for routine maintenance. |      |

## View Dependent Coverage

- 1. A list of dependents, their relationship and the type of benefit they are enrolled in appear.
- 2. Click on the dependent's name to see personal information **NOTE**: To change personal information, click the Dependent Info tab in the left side bar.
- 3. To update dependent coverage, contact your institution Benefits team.